# ShopLöyal

## REGISTRATION INSTRUCTIONS for PILOT MERCHANTS

### ❏ **Registration only takes a few minutes when you have on hand the following:**

-short business description i.e. your tag line -long description with details of what you offer -uploadable cover photo i.e. your storefront size: 500h x 800w (5mb max file size) -uploadable business logo size: 500h x 500w (5mb max file size) -login credentials: choose an address that all staff may use -valid credit card\*

### ❏ Visit **www.[merchant.shoployal.com](https://merchant.wantify.com/)**

❏ **Click "register"** using either your Facebook, Google or Email account and password. Your verification request will be sent to the email you used to register and needs to be **confirmed** within **24 hours.** Record your login credentials here for future reference.

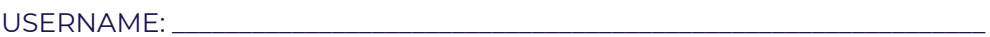

PASSWORD:

- ❏ **Fill in the 'Merchant Information Form'.** All fields are required. This is the information that consumers will see on your merchant page in the consumer app.
- ❏ **Click "Save"** and enter your credit card information on the next screen to validate your registration.\*
- ❏ For assistance please contact us: **[contact@shoployal.com](mailto:contact@shoployal.com)**

\*As a Pilot Merchant your monthly subscription fee of \$29.99 will be waived. A credit card is required to complete your registration but no payment will be processed for 2 full years.

# ShopLoyal

Congratulations! You are now a ShopLoyal Merchant!

- After you complete your registration, your merchant page will be available in the consumer app merchant directory.
- Once you are favorited by a consumer, your merchant page will be added to their favorite merchants homepage
- A notice card will automatically be created, announcing that you have joined ShopLoyal as a registered merchant.
- This notice will serve as a placeholder on your merchant page in the app until you begin publishing offers to your Insiders.
- A copy of your published announcement card appears in the merchant portal under your "notices" page.

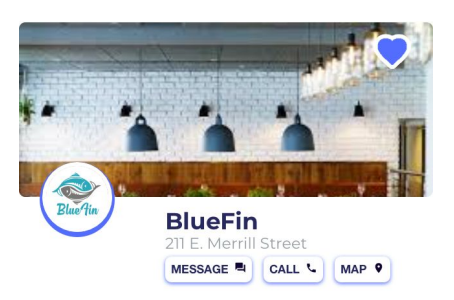

#### About

Our seafood is flown in daily to deliver you the freshest and tastiest dishes

#### Updates

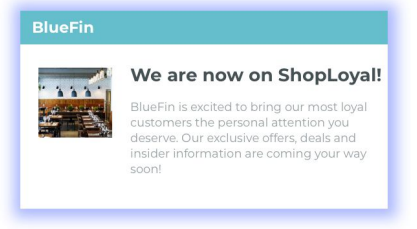

**Example of how your Merchant Page and Announcement Card will appear in the consumer app**